# **K – ELPA KITE**® **Client – Interactive Demos**

Interactive demos familiarize students with the KITE system. They provide a sampling of questions that may appear on tests within the Kansas Assessment Program's Kansas – English Language Proficiency Assessment (K–ELPA) and are intended to help students become familiar with the technology tools that will be used on the assessment.

#### **Accessing Interactive Demos**

**NOTE: To access the interactive demos, you must have KITE Client installed on your desktop, laptop or tablet.** 

To access the interactive demos, perform the following steps.

- 1. Open KITE Client.
- 2. Enter a username and password from the tables on this page.

Hint: Choose Practice First on the welcome screen.

#### **K – ELPA Logins for desktop or laptop**

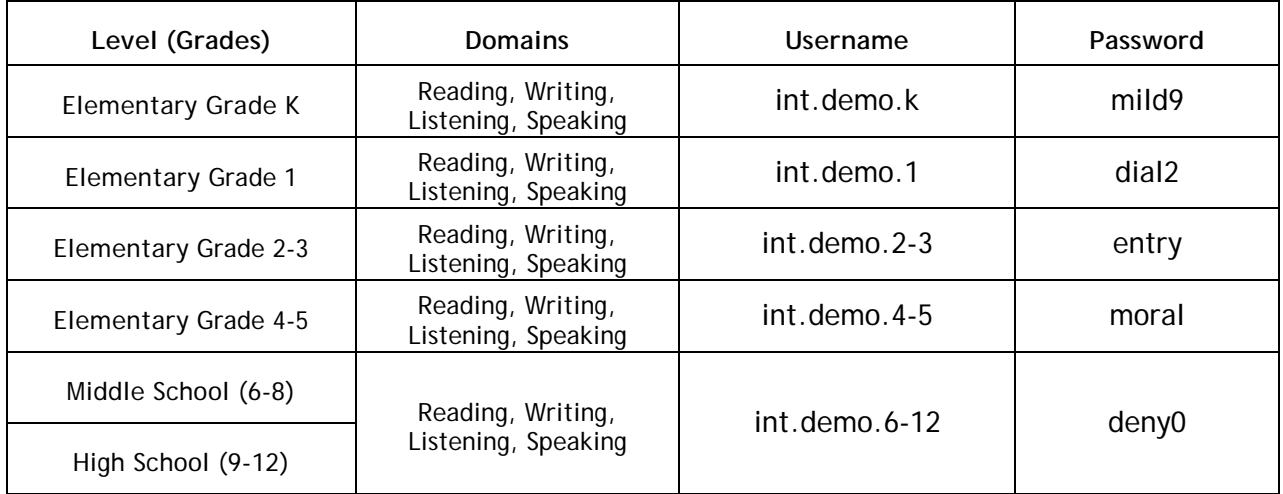

### **K – ELPA Login for iPad**

The only domains that may be tested using an iPad are: reading, writing and listening. Speaking items may only be tested on a desktop or laptop computer.

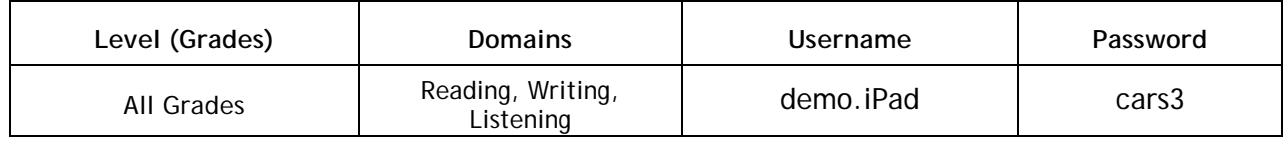

## **Educator Teaching Tips**

#### **Helping Students Understand and Use Technology to Successfully Navigate K-ELPA**

- 1. K–ELPA is assessed using KITE Client.
- 2. Students should become familiar with the process of logging into KITE.
- 3. Students should become familiar with the process of logging into KITE. Students have a username and password assigned specifically to them when they take the actual assessment; however, interactive demos use generic logins. These logins may be used again and do not expire. No results are stored for interactive demos.
- 4. K–ELPA tests four different domains: reading, writing, listening and speaking. For purposes of the interactive demo all four domains are included in one demo. When students take the actual assessment each domain is assessed separately. A Daily Access Code (DAC) for each domain assessment will be provided by the District or Building Test Coordinator to educators. Students enter the DAC to enter the test.
- 5. The only domains that may be tested using an iPad are: reading, writing and listening. Speaking items may only be tested on a desktop or laptop computer.
- 6. [A video](https://vimeo.com/197908527) is available to familiarize educators with helpful teaching tips when using K**–** ELPA interactive demos.